## **Telefax® 352 snelzoeken**

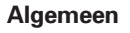

**- Toetsen**

cursorbesturing links

afbreken handeling

cursorbesturing rechts

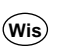

ingevoerde nummer wissen

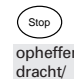

Stop **? OK** opheffen verzendop-helpfunctie afdrukken

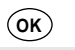

toegang tot verzendopties (z.o.z.)

## **Faxbericht verzenden - Handmatig**

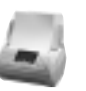

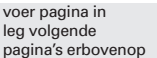

kies faxnummer druk op start

Start / Kopie

**- Kiescodes**

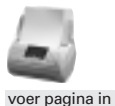

leg volgende pagina's erbovenop

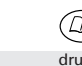

druk op kiescodetoets

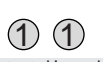

toets kiescode in bijvoorbeeld: 11

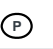

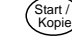

of toets de letter in, bijvoorbeeld: p

druk op start/kopie

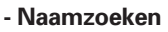

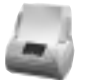

voer pagina in leg volgende pagina's erbovenop toets (deel van) de naam in **P T**

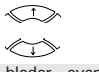

blader – eventueel – door de lijst

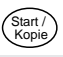

druk op start

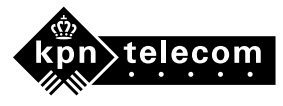

**Telefax® 352**

## **Telefax® 352 snelzoeken**

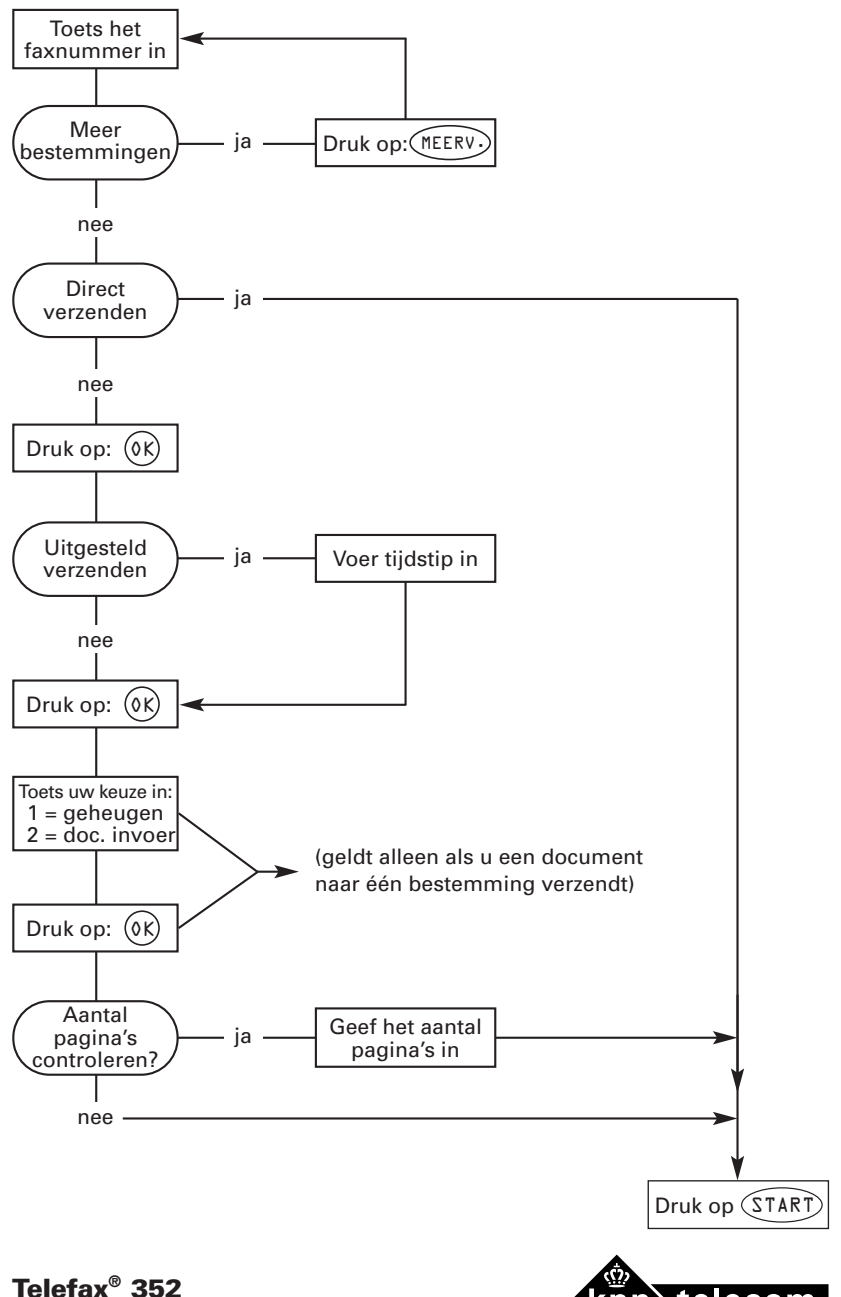

telecom